## **Utilisation de la GED Enercal pour valider des Demandes de raccordement des installations solaire individuelles en autoconsommation**

## **Objectif**

Afin d'organiser la validation des demandes de raccordement des installations solaire individuelles en autoconsommation, ENERCAL met en place une procédure d'échanges de documents grâce à son espace documentaire dédié et disponible à l'adresse http://docs.enercal.nc

En tant qu'installateur agrée d'installation de production photovoltaïques, et signataire de la charte CALPV, nous vous demandons d'appliquer la procédure suivante afin d'organiser au mieux leur validation.

## **Procédure – échanges des documents**

- 1. Créer votre demande de raccordement grâce au formulaire FSDET15040 (Ce formulaire est disponible dans le dossier *03.Procédures* de notre espace documentaires) complété et signé avec votre cachet.
- 2. Pour enregistrer votre demande, se rendre sur l'espace documentaire http://docs.enercal.nc Lorsque vous vous connectez à la GED, vous arrivez sur la page « HOME »

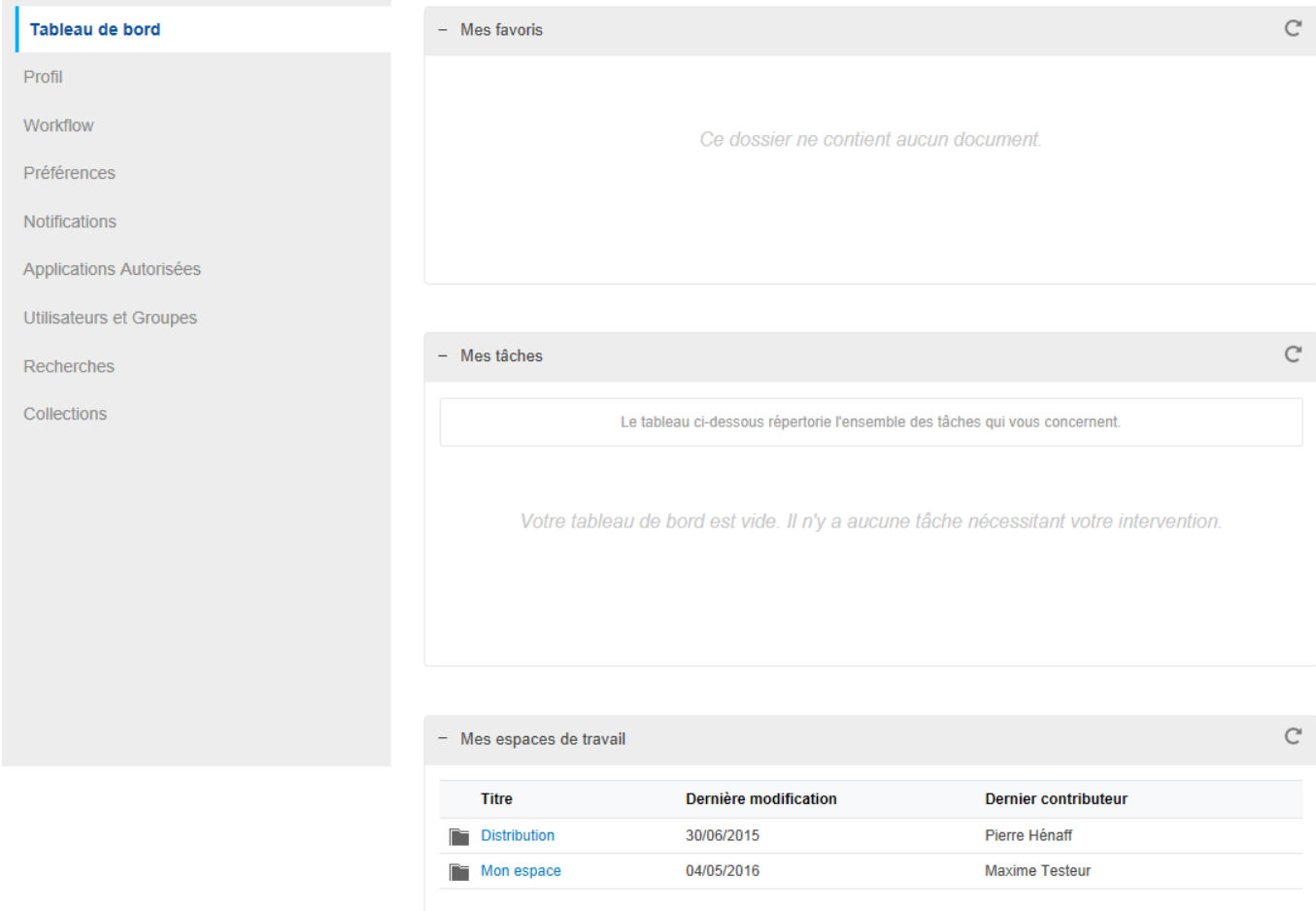

Vous avez à disposition un espace de travail personnel (intitulé ici « mon espace »)

## Cliquer sur « Distribution » :

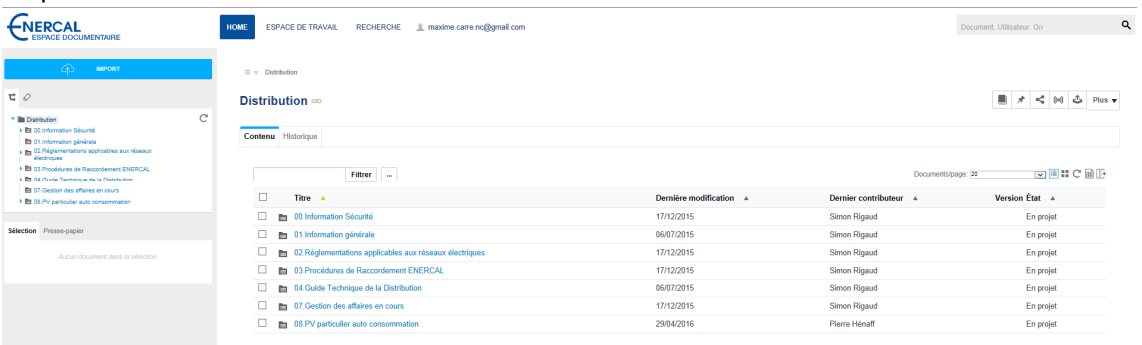

Puis sur « 08. PV particulier autoconsommation » puis sur le dossier de votre Ets (intitulé ici « mon dossier »)

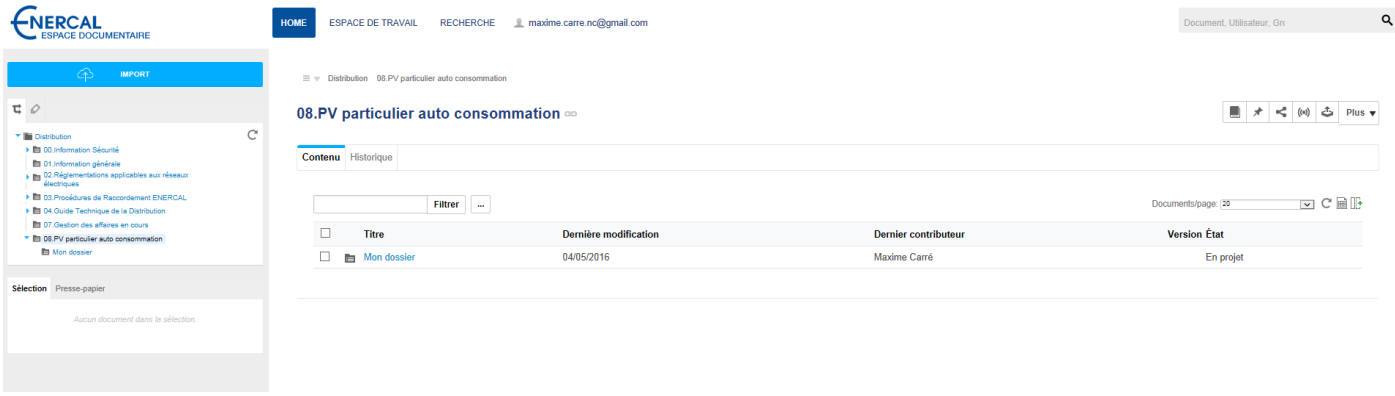

Vous arrivez sur le dossier de partage entre votre Ets et ENERCAL. Vous y trouverez un dossier « Equipements approuvés » qui regroupe la documentation technique du matériel que vous proposez et qui sont validés aux conditions suivantes (à minima) :

- les panneaux photovoltaïques qui doivent être conformes à la norme IEC 612 15
- les onduleurs qui doivent disposer d'une protection de découplage intégrée et être conformes à la norme DIN VDE 0126-1-1

Se trouve aussi un dossier « demandes archivées » qui contient les anciennes demandes déjà traitées

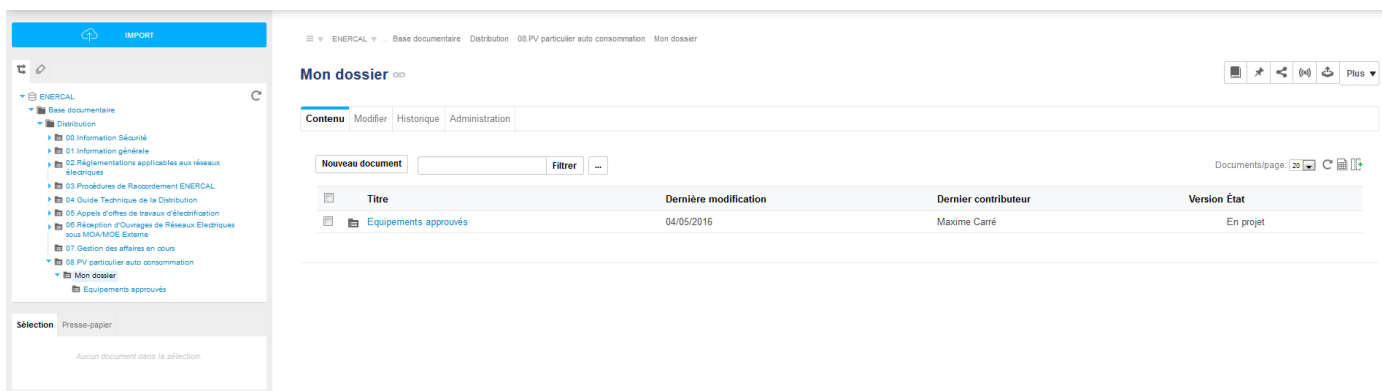

Pour créer une nouvelle demande : cliquer sur nouveau document => « dossier ordonné ».

Nommer le dossier de cette manière : « Nom de la commune – nom bénéficiaire – N° abonné » (par exemple « Dumbéa – Dupont – 31540 », mettre uniquement les 5 derniers chiffres de la référence client) Insérer dans ce dossier :

- Le formulaire de demande de raccordement scanné
- Le schéma unifilaire de l'installation
- la documentation technique des équipements qui ne seraient pas déjà approuvés dans le dossier « équipements approuvés »

Pour insérer les fichiers : 2 possibilités :

- création 1 par 1 en cliquant sur « nouveau document »
- utiliser le bouton « Import »  $\overline{p}$  and  $\overline{p}$  an haut à gauche et faire glisser les fichiers (attention à bien sélectionner le dossier de destination)

Dès le dépôt de ces pièces, le technicien ENERCAL recevra une notification et commencera le traitement du dossier. Afin de faciliter le traitement de celui-ci, veillez à utiliser la même dénomination pour le matériel dans le formulaire FSDET15040 que celle du fichier correspondant dans le dossier « équipement approuvé ».

En cas de problèmes, des éclaircissements par email/tél seront nécessaires entre le technicien et l'installateur

La lettre d'accord rédigée par ENERCAL sera diffusée :

- par email (ou courrier) au bénéficiaire
- déposée dans le dossier de demande sur la GED (une notification vous parvient alors automatiquement par mail)

Pour le cas de nouveau matériel à approuver : une fois la documentation technique revue par le technicien ENERCAL, si elle est validée, sera déplacée dans le dossier « équipements approuvés ». Attention à nommer clairement les fichiers (nomenclature « fabricant – modèle – type »).

L'archivage des demandes se fait par ENERCAL, un mois environ après l'émission de la lettre d'accord.